## **Boletim Técnico**

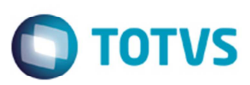

## **Complemento da Mensagem com Imposto Retido**

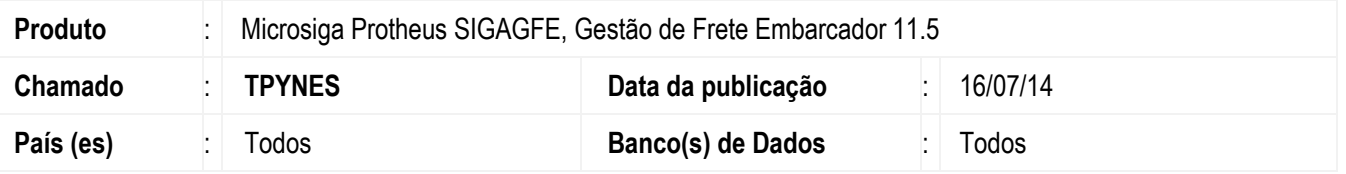

Melhoria no programa de **Conferência de Frete** (**GFEA071**), para complementar a mensagem existente incluindo o valor da diferença, no caso de divergência no valor do imposto retido com o valor total da diferença.

Para viabilizar essa melhoria, é necessário aplicar o pacote de atualizações (Patch) deste chamado.

## **Procedimento para Utilização**

- 1. Em **Gestão de Frete Embarcador** (**SIGAGFE**) acesse **Atualizações** > **Movimentação** > **Doc Frete/ Faturas** > **Documento de Frete**.
- 2. Inclua um documento de frete com valor de ICMS retido.
- 3. Acesse **Atualizações** > **Movimentação** > **Doc Frete/ Faturas** > **Fatura de Frete**.
- 4. Inclua uma fatura, informar o valor correto da fatura, e um valor de ICMS retido diferente do documento de frete.
- 5. Verifique se é apresentada a mensagem de alerta ao conferir, com o valor da diferença.

## **Informações Técn'icas**

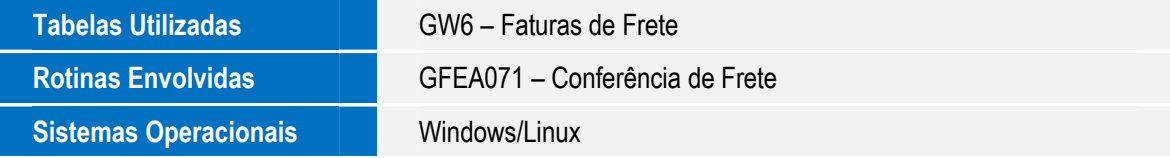

 $\ddot{\bullet}$ 

෧